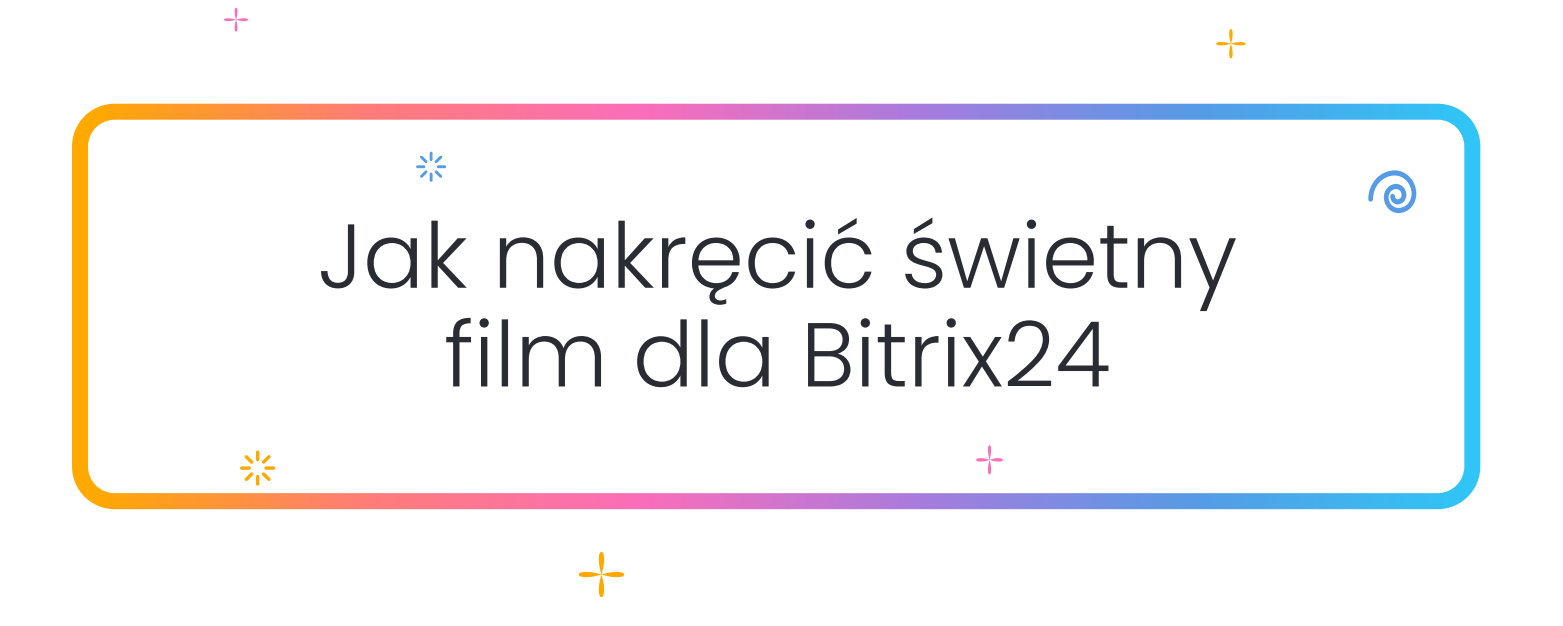

Film powinien składać się z dwóch głównych części:

- Część 1 (siadasz/stajesz przed kamerą i odpowiadasz na pytania dotyczące Twojej firmy)
- Część 2 (filmujesz członków zespołu podczas codziennych zajęć w biurze)

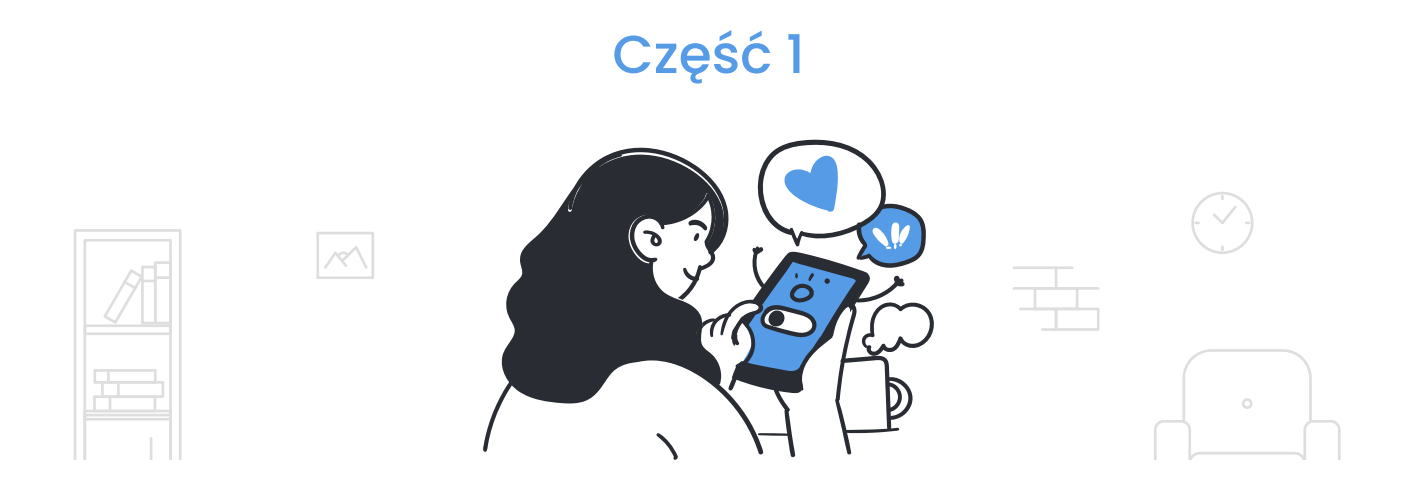

Sfilmuj tę część główną kamerą ustawioną nieruchomo, pionowo, w trybie normalnym (1x). Ustaw kamerę naprzeciwko siebie, filmuj od pasa w górę. Możesz stać lub siedzieć w kadrze, co uznasz za lepsze. Upewnij się tylko, że znajdujesz się w środku kadru, niezbyt daleko od kamery.

Odpowiedz na każde poniższe pytanie w 2–3 zdaniach. Mów spokojnym, przyjaznym głosem, z odrobiną zdrowego optymizmu, pewności siebie i beztroski – ale nie rób z tego próby przed szkolną akademią, staraj się powstrzymać emocje.

Nie próbuj powtarzać odpowiedzi słowo w słowo z papieru lub ekranu. Staraj się brzmieć naturalnie, tak jakbyś opowiadał(a) historię znajomemu. Po każdym pytaniu zrób krótką pauzę i weź oddech, zanim odpowiesz na następne.

Na początku każdej odpowiedzi powtórz pytanie, aby brzmiało to tak: "Z jakimi wyzwaniami musieliśmy się zmierzyć? Cóż, największym wyzwaniem było…". Pytania w formacie tekstowym dodamy podczas procesu edycji.

## Pytania do części 1:

- Skąd jesteś i czym zajmuje się Twoja firma?
- Jak wpadłeś/aś na pomysł na swój biznes?
- Jakie problemy zdarzyło Ci się napotkać?
- Jak Bitrix24 pomógł Twojej firmie?
- Co poradzisz tym, którzy dopiero rozkręcają swój biznes?

#### Część 2

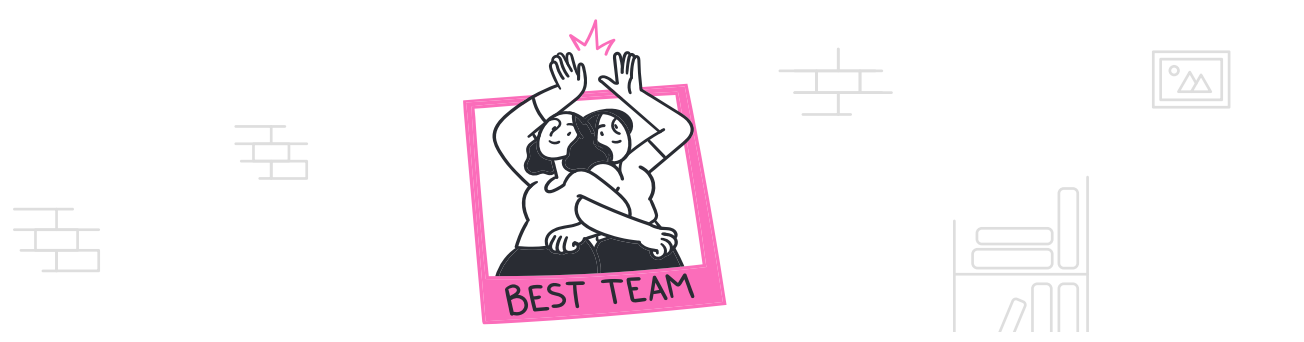

Nakręć kilka krótkich scen, które pokażą Twoje biuro i zespół przy codziennych zadaniach. Upewnij się, że Twoje logo również pojawia się w filmie. Do tej części nie ma jednego scenariusza – po prostu nagraj to, co Twoim zdaniem najlepiej oddaje pracę, atmosferę i ludzi w Twoim zespole.

W przeciwieństwie do pierwszej części, nie powinno tu być żadnych ujęć statycznych – upewnij się, że kamera jest w ruchu (choć nie w szalonym tempie) i pokazuje wspaniałych ludzi w Twoim biurze. Przekaz filmu powinien być jasny, żywy i pozytywny.

Jeśli chodzi o samo nagrywanie, użyj aparatu w smartfonie – trzymaj go nieruchomo i nie potrząsaj nim. Upewnij się, że pomieszczenie jest odpowiednio oświetlone, a wszystko będzie dobrze. Chcesz spróbować czegoś niezwykłego, jak nagrywanie w zwolnionym tempie? Jasne, czemu nie – nada się wszystko, co sprawi, że film będzie bardziej atrakcyjny. Pamiętaj tylko, żeby nagrać wystarczającą ilość materiału, abyśmy mogli wybrać najlepsze fragmenty.

#### Wskazówki dotyczące nagrywania

Ponieważ nie nagrywamy hitu kinowego, powinien wystarczyć prosty aparat w smartfonie. Możesz użyć iPhone'a 11 lub nowszego (lub porównywalnych smartfonów z Androidem). Jedna ważna uwaga – kręć wszystko w trybie PIONOWYM. Trzymaj smartfona pionowo, a wszystko będzie dobrze.

### Krok 1. Ustawienia kamery

W iPhonie przejdź do opcji menu "Ustawienia" => "Aparat" => "Nagraj wideo". Wybierz format 4K przy 25 kl./s (PAL) (może być konieczne przełączenie opcji "Pokazuj formaty PAL" na tej samej stronie). W przypadku smartfonów z systemem Android wybierz format 4K przy 25 kl./s (jeśli jest dostępny), 1080 (Full HD) przy 50 kl./s lub 1080 (Full HD) przy 25 kl./s. Zobacz poniższe zrzuty ekranu nr 1 i 2.

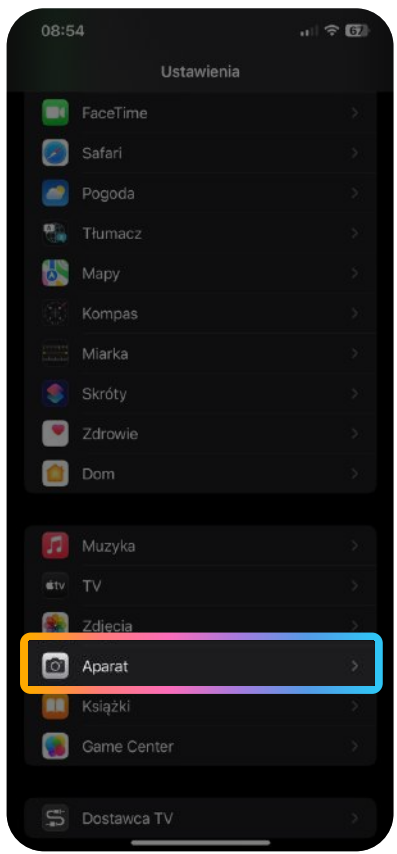

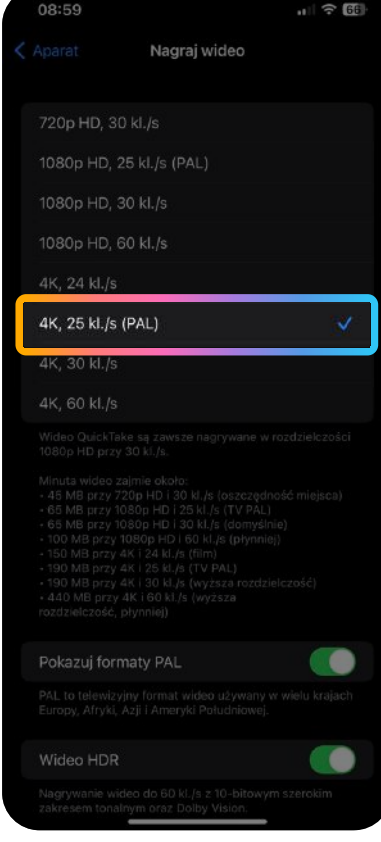

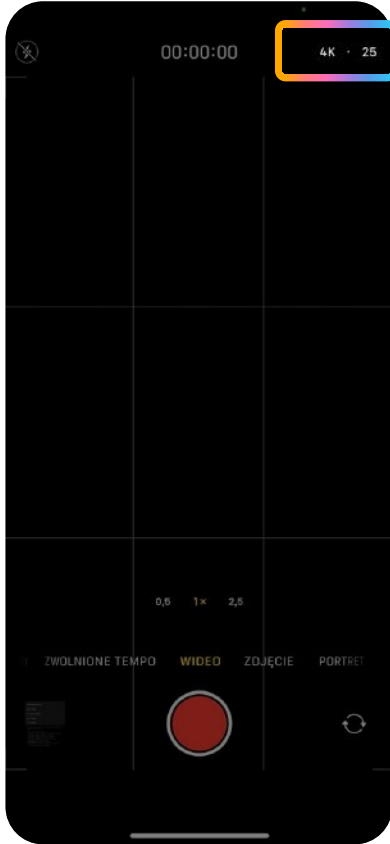

# Krok 2. Przygotowanie do nagrywania

Uruchom aparat w smartfonie, sprawdź ustawienia (zrzut ekranu nr 3) i możesz zacząć nagrywać. Jeśli czujesz się wystarczająco pewnie, możesz wypróbować zaawansowane tryby filmowania, takie jak FILMOWY (na iPhone'ach). Pamiętaj tylko o ustawieniu przysłony na 4,5 (zrzuty ekranu nr 4 i 5).

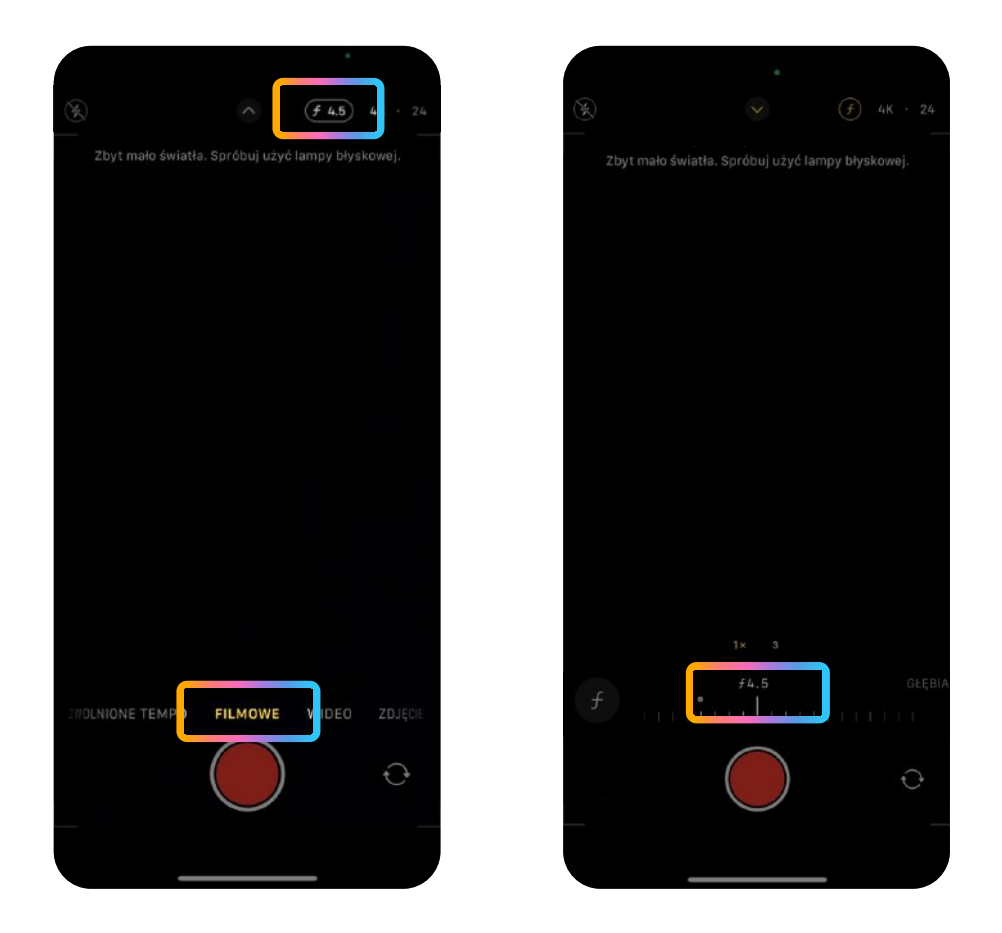

## Krok 3. Przygotowanie sceny

Wybierz dobrze oświetlone i ciche pomieszczenie, do którego nie dociera żaden hałas. Ustaw smartfona pionowo na statywie i poproś kogoś o pomoc przy filmowaniu. Nie stój przy oknie – zamiast tego stań (lub usiądź) przy ścianie (ale nie za blisko) z oknem po prawej lub lewej stronie. Pamiętaj: do tej części potrzebne jest ujęcie statyczne, więc kamera musi stać cały czas nieruchomo.

### Krok 4. Przesyłanie nagranego materiału

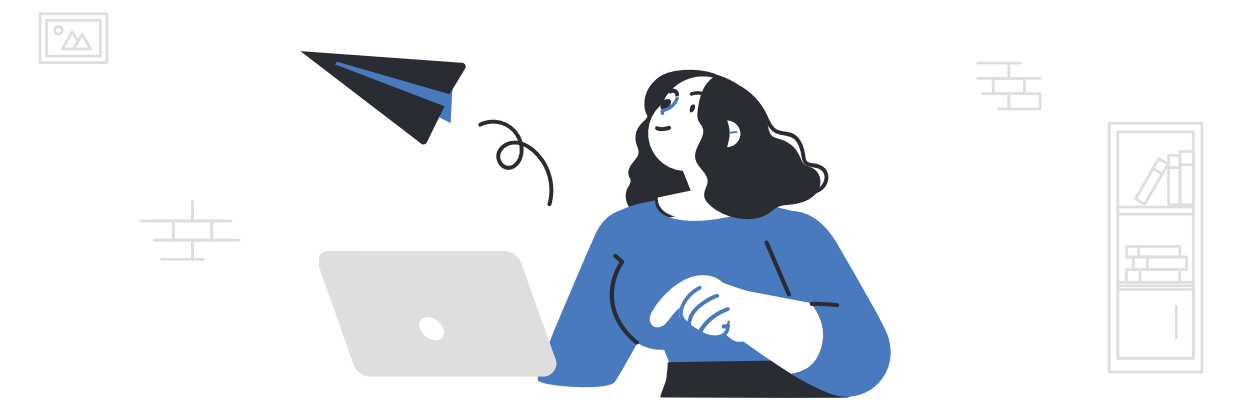

Po zakończeniu prześlij nam swoje wideo. Oto jak to zrobić

- 1. Prześlij film za pomocą usługi do udostępniania plików (Google Drive, Dropbox) lub na YouTube
- 2. Wypełnij formularz na naszej stronie docelowej i podaj link do swojego filmu
- 3. Prześlij formularz

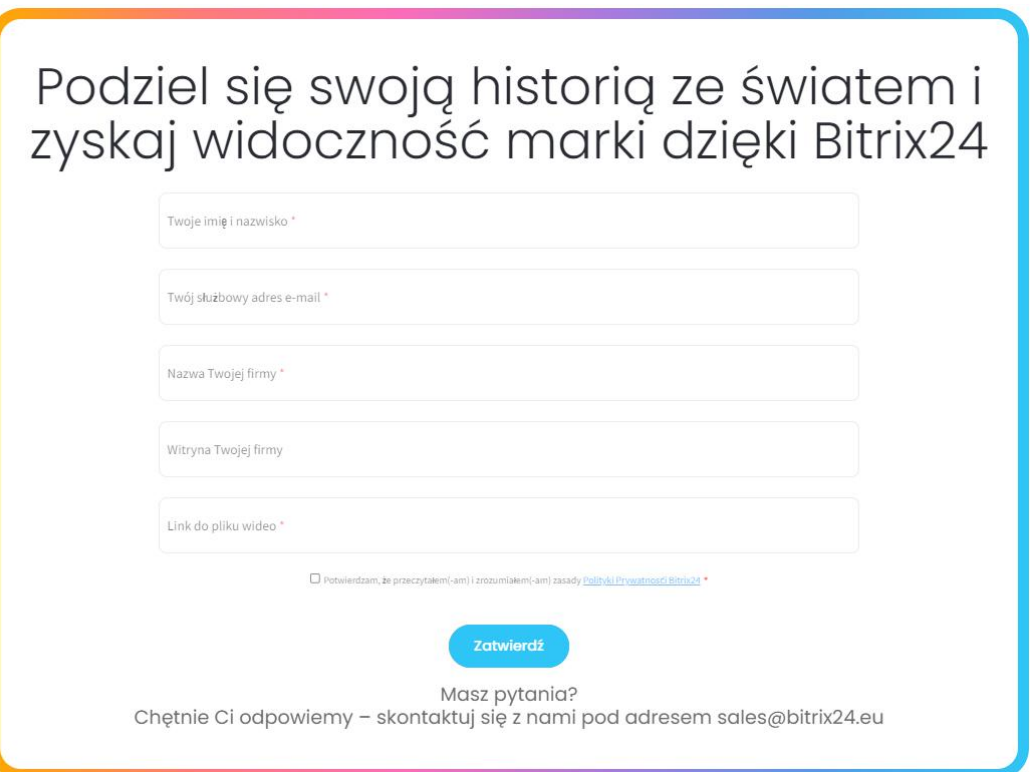